### **Getting Started with Google Classroom**

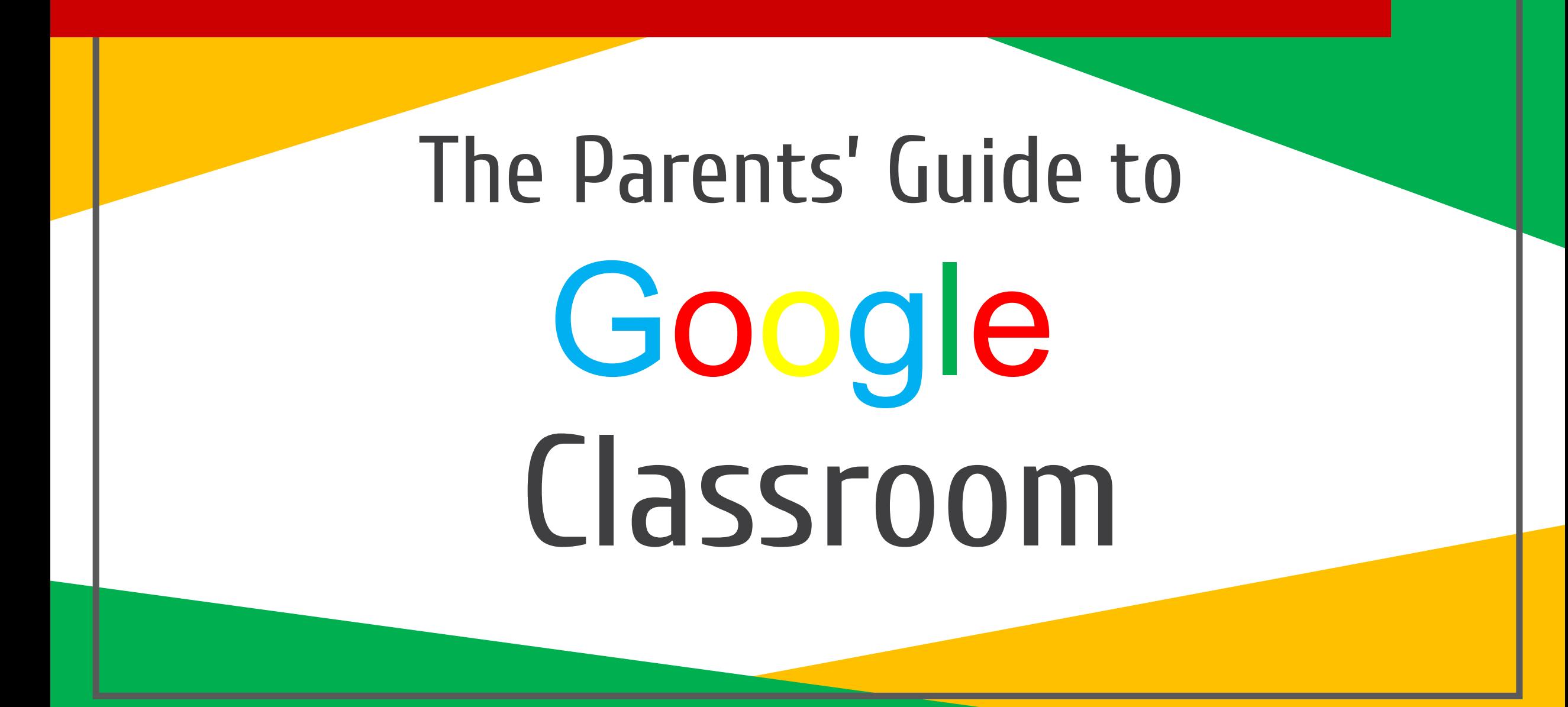

## **What is Google Classroom?**

Think of Google Classroom as your child's digital link to learning.

Teachers use GC to share assignments, homework, newsletters, and much more with students AND parents!

## **Getting Started**

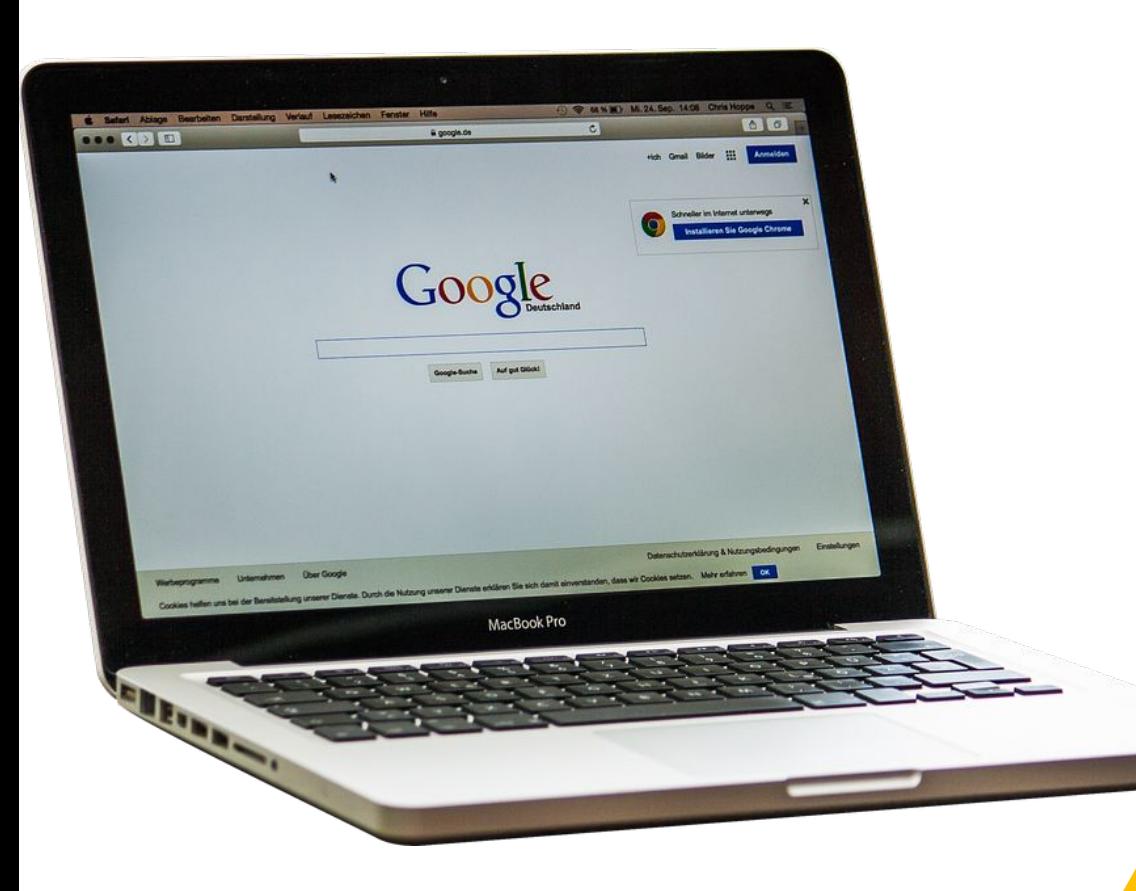

Your child was provided with a secure login and password that is unique to them. **Student Google Sign-in:** USER ID: studentID@sysdschools.org PASSWORD: sybirthdate (mm/dd/yyyy) **Example:** USER ID: 123456@sysdschools.org PASSWORD: sy01/01/2020 Check with his/her teacher to obtain this private information OR ask them to add you as a parent via email.

## **Getting Started**

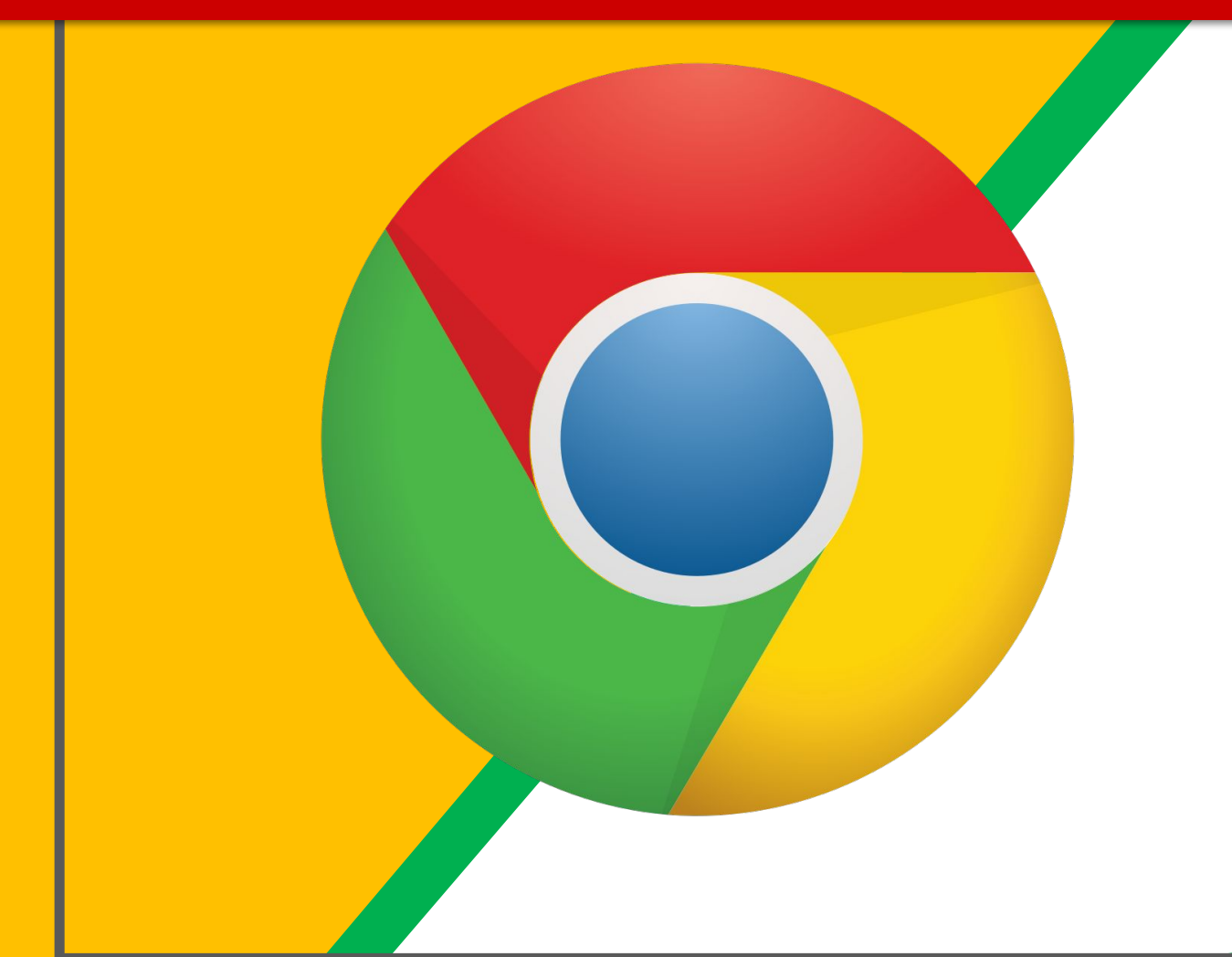

#### Click on the **Google Chrome browser** icon.

 $\blacksquare$ 

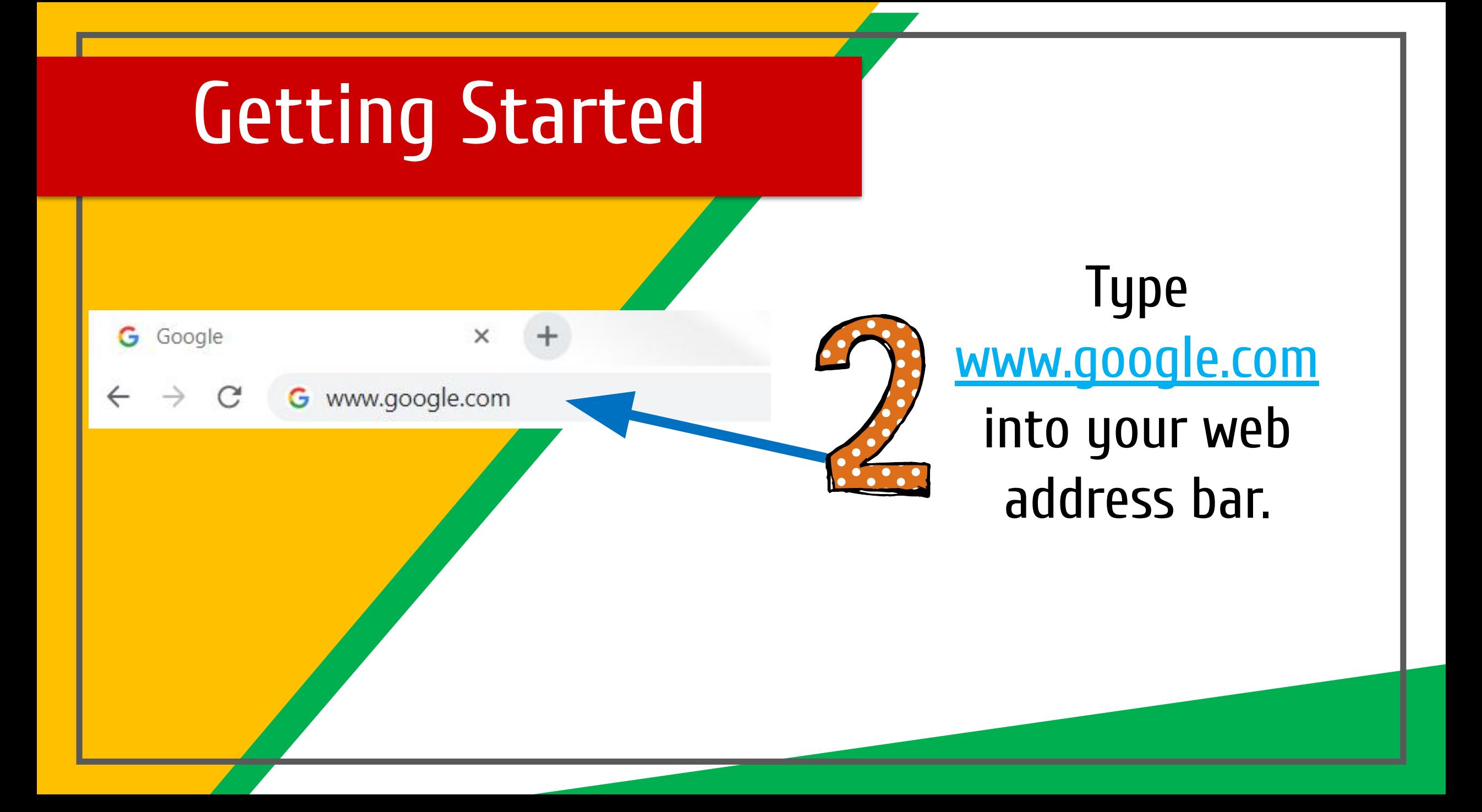

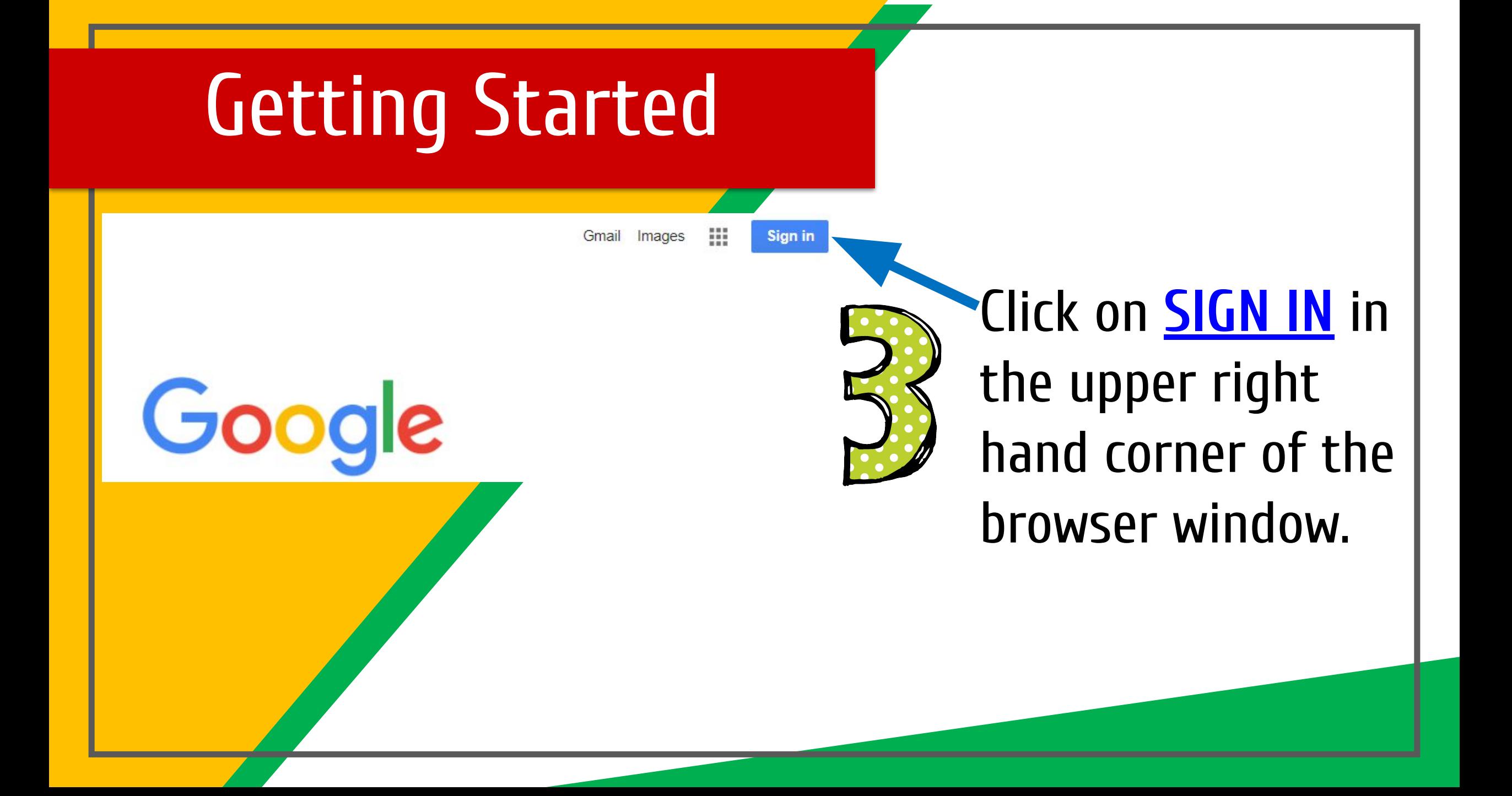

## **Getting Started**

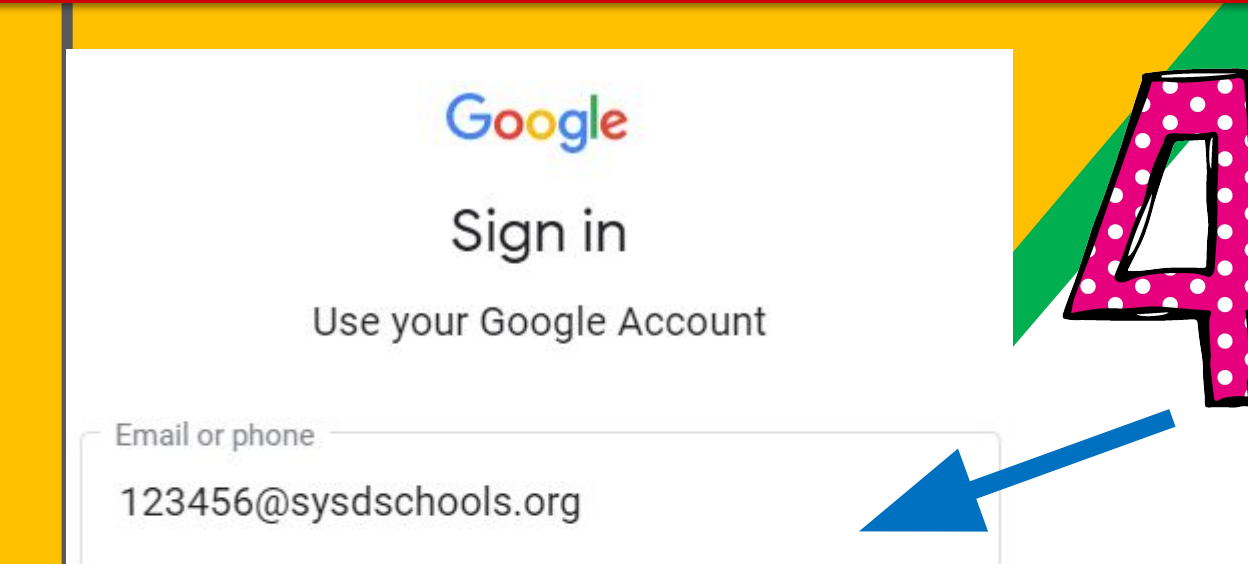

Forgot email?

Not your computer? Use Guest mode to sign in privately. Learn more

Create account

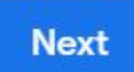

Type in your child's User ID (Google account) studentID@sysdschools.org & click "next."

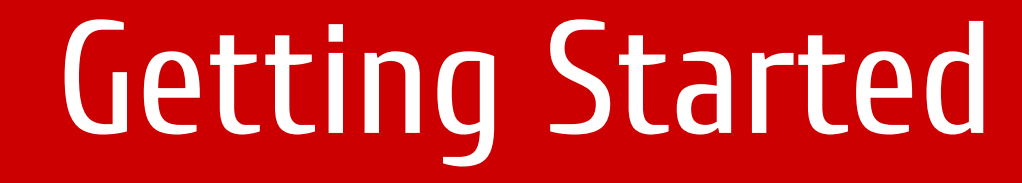

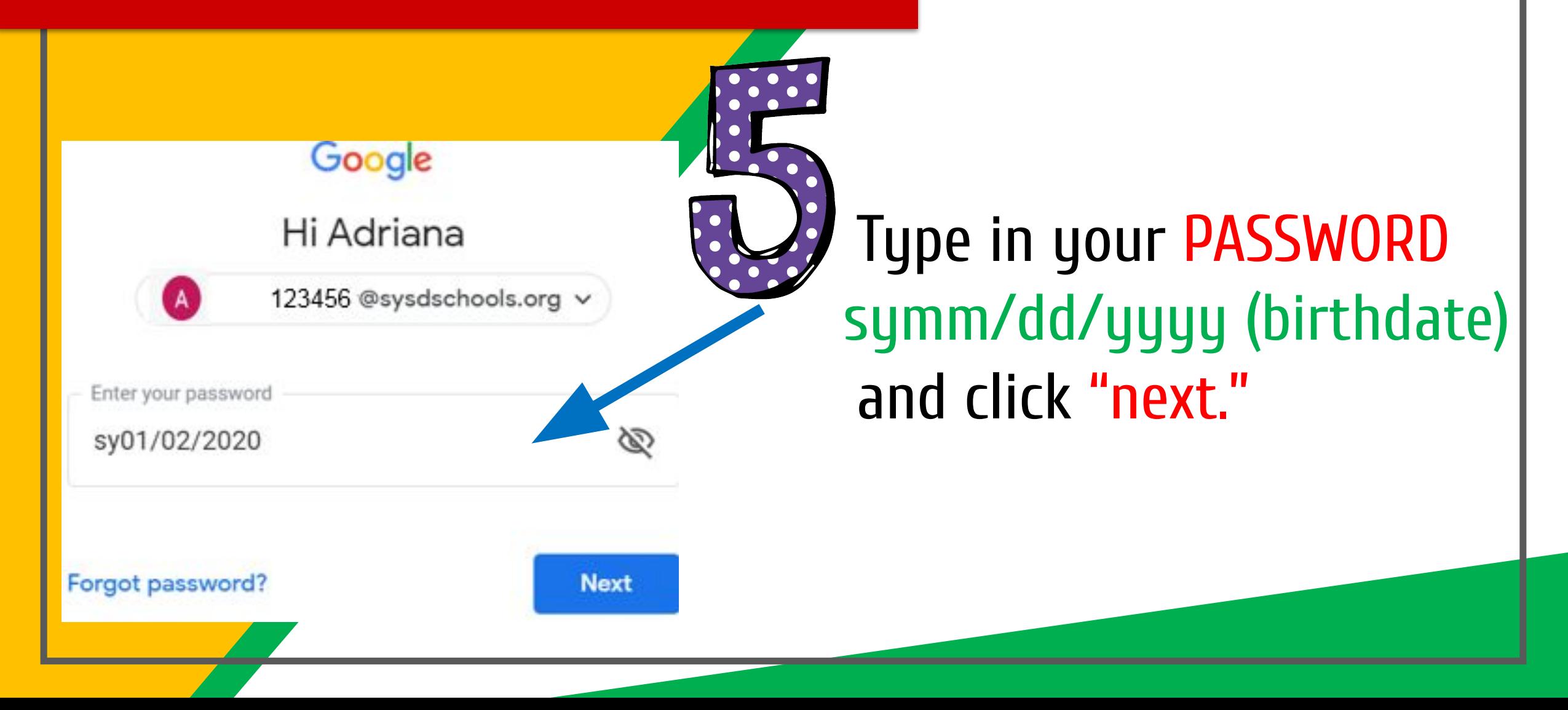

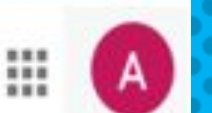

Gmail

This account is managed by sysdschools.org. Learn more

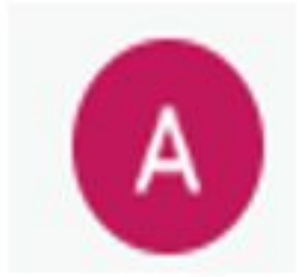

Adriana

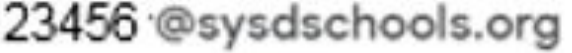

Manage your Google Account

## NOW YOU'LL SEE that you are signed in to your Google Apps for Education account!

# Suite

Click on the 9 squares (Waffle) icon in the top right hand corner to see the Google Suite Products!

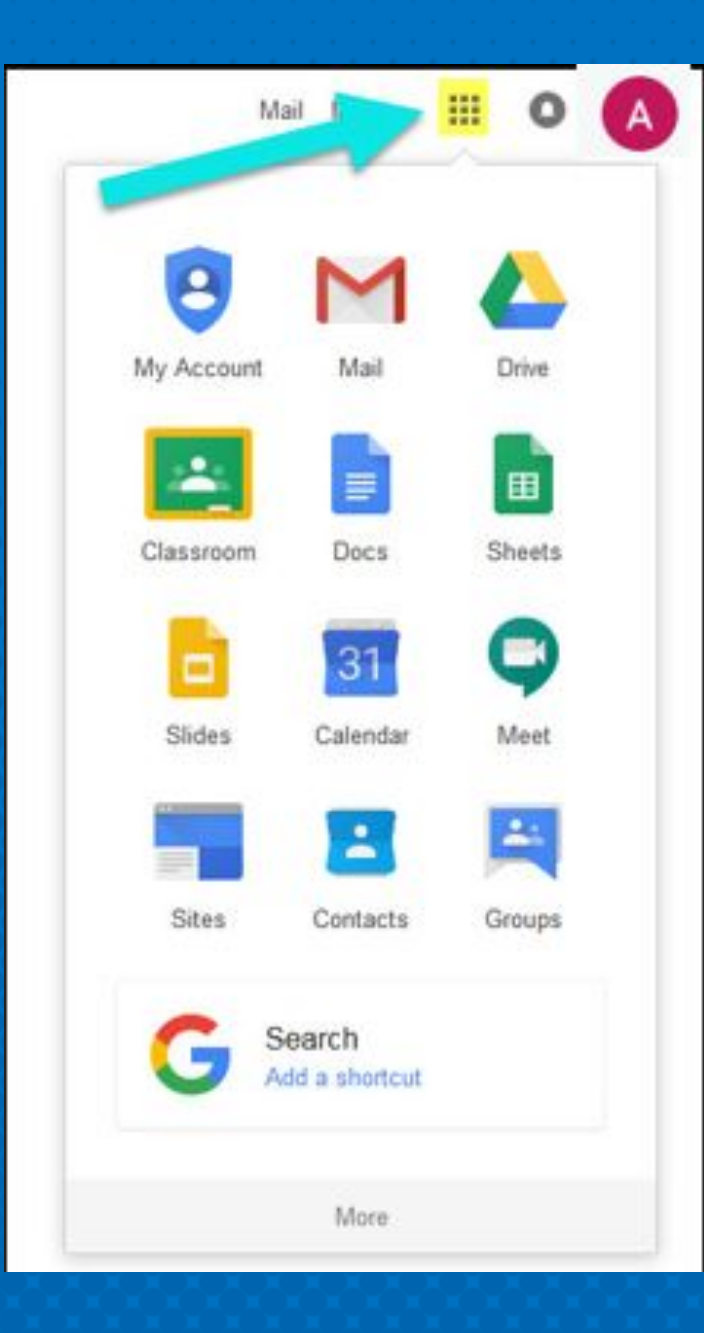

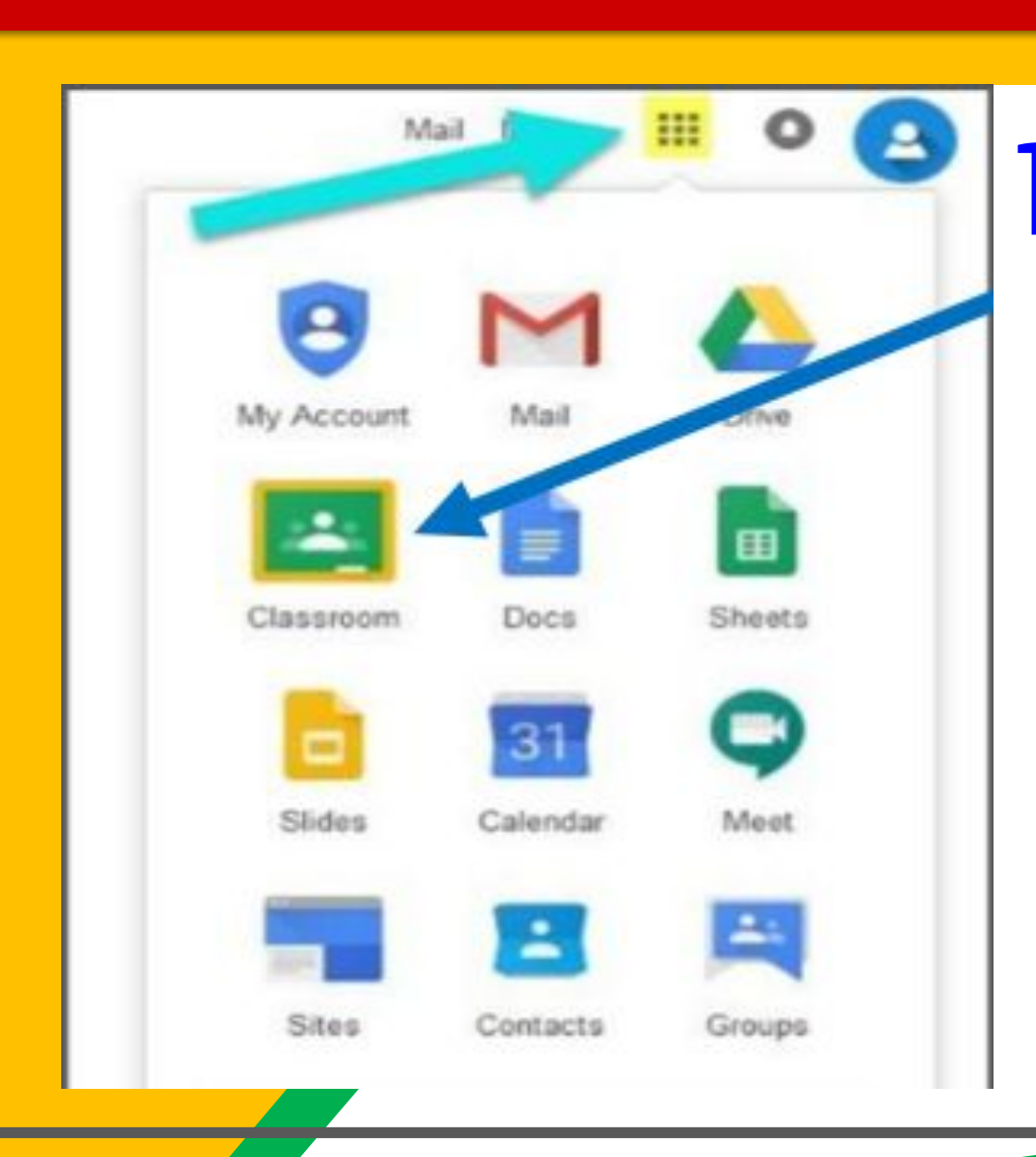

#### Click on the Classroom icon.

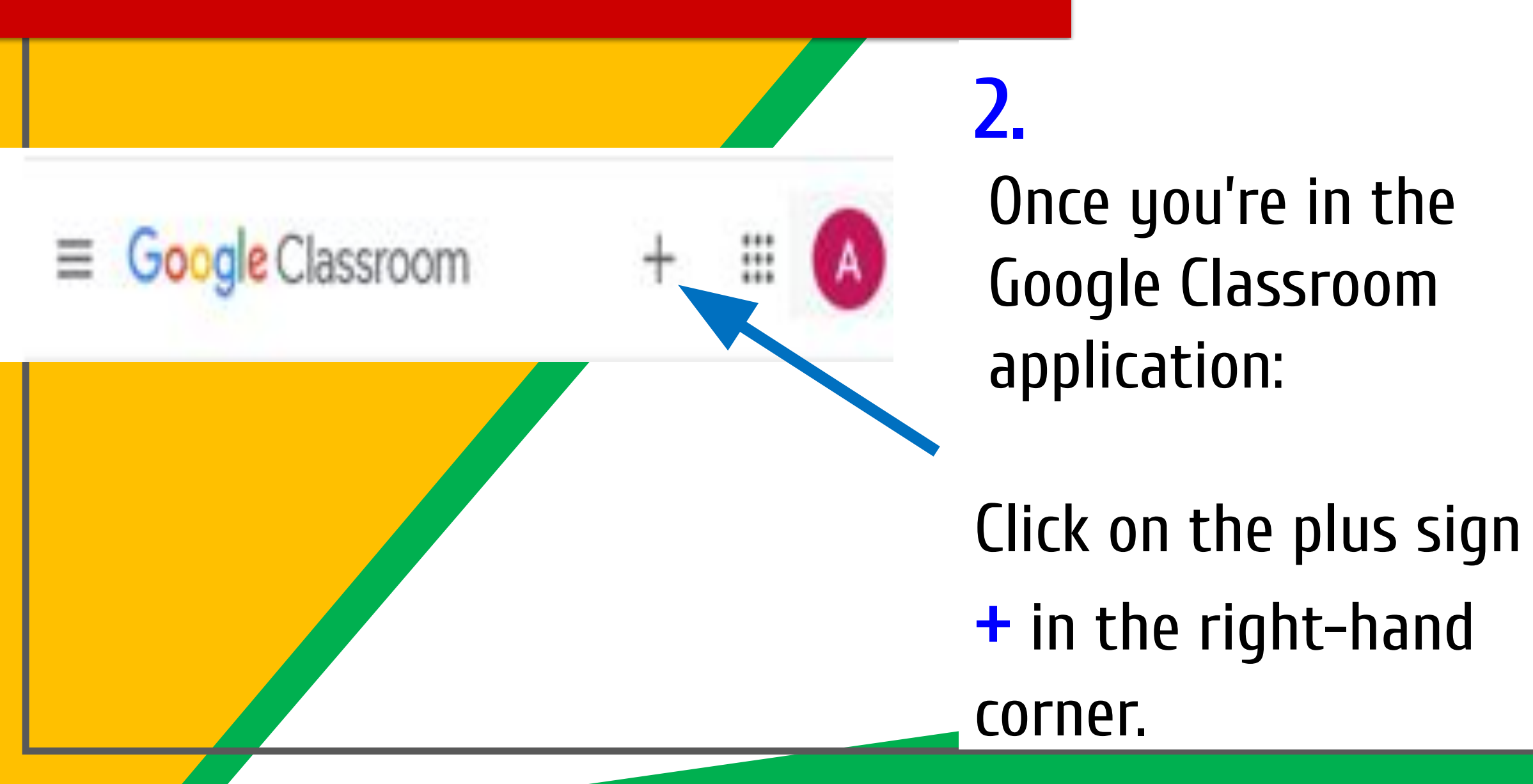

**Google** Classroom  $\mathbb{R}^*$ Join class Create class  $\equiv$ 

Select Join Class and a window will pop up asking you for the class code.

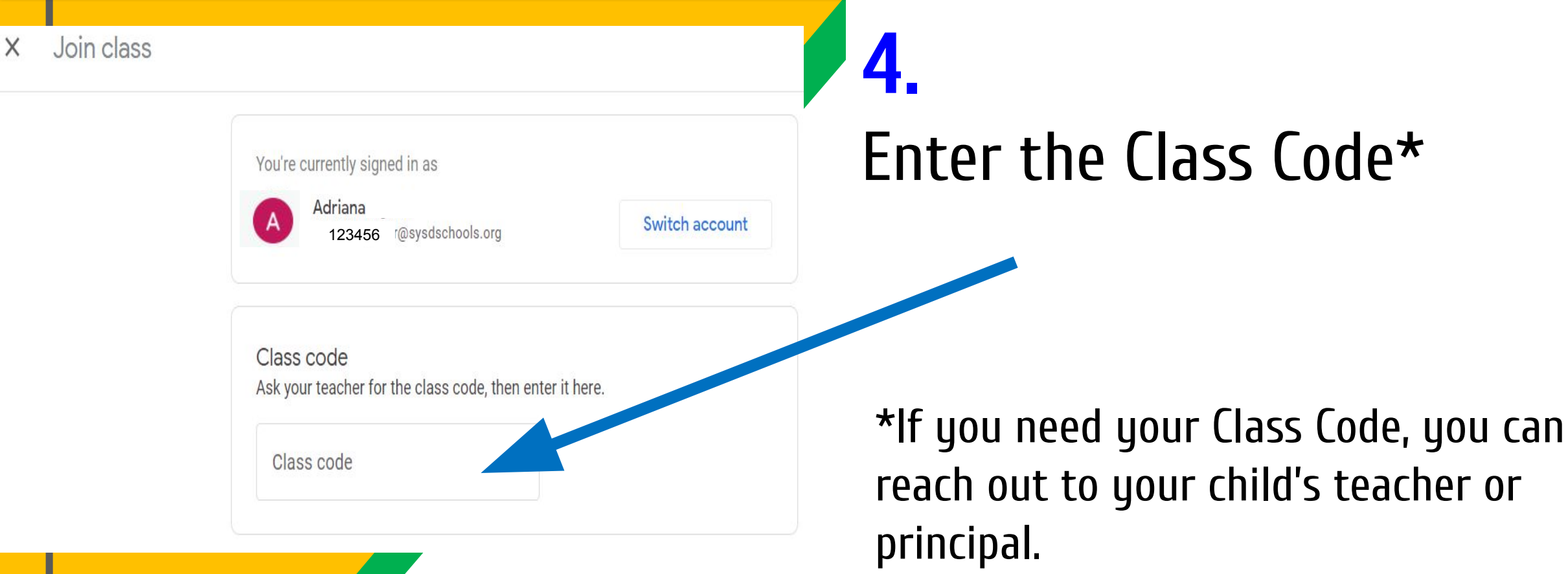

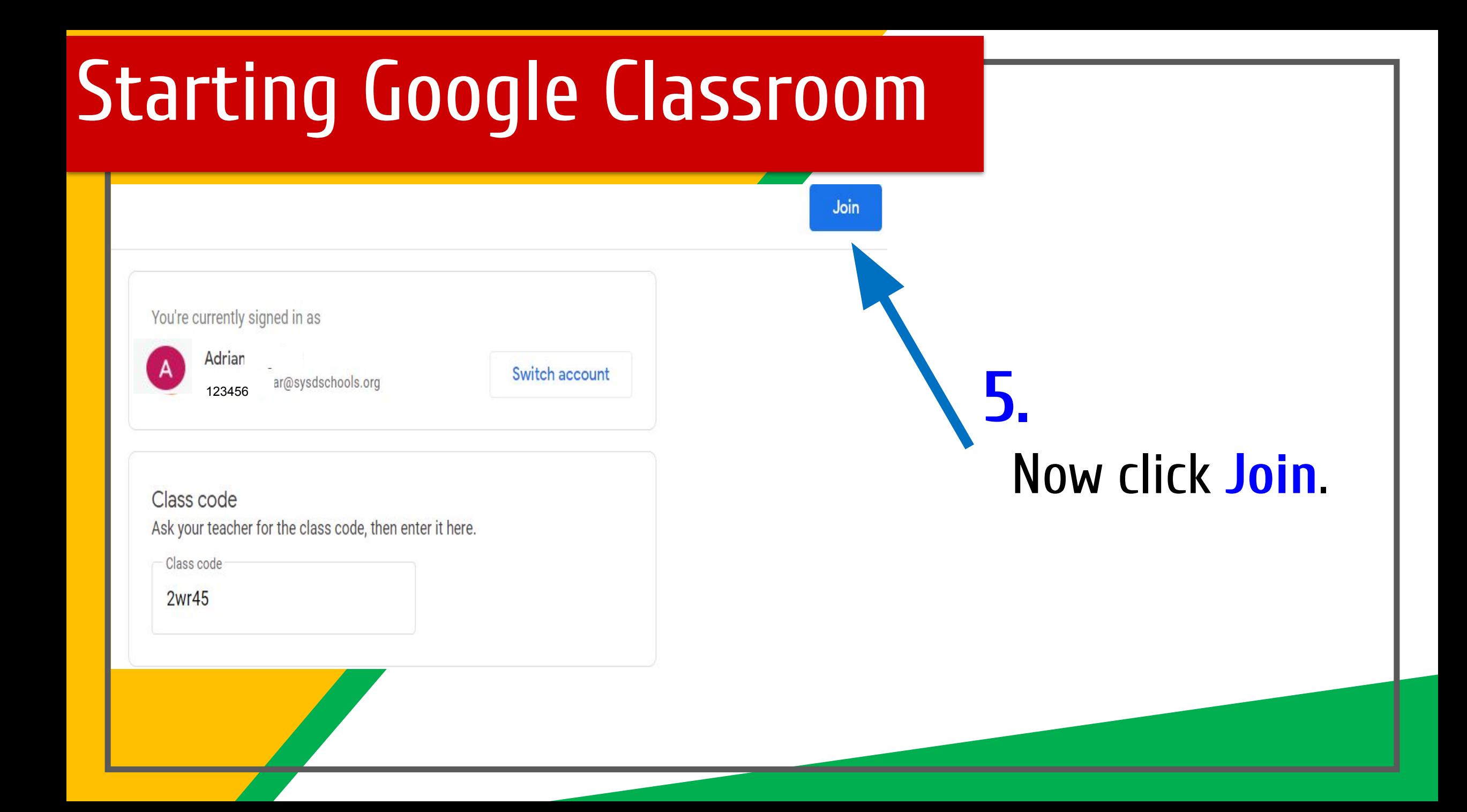

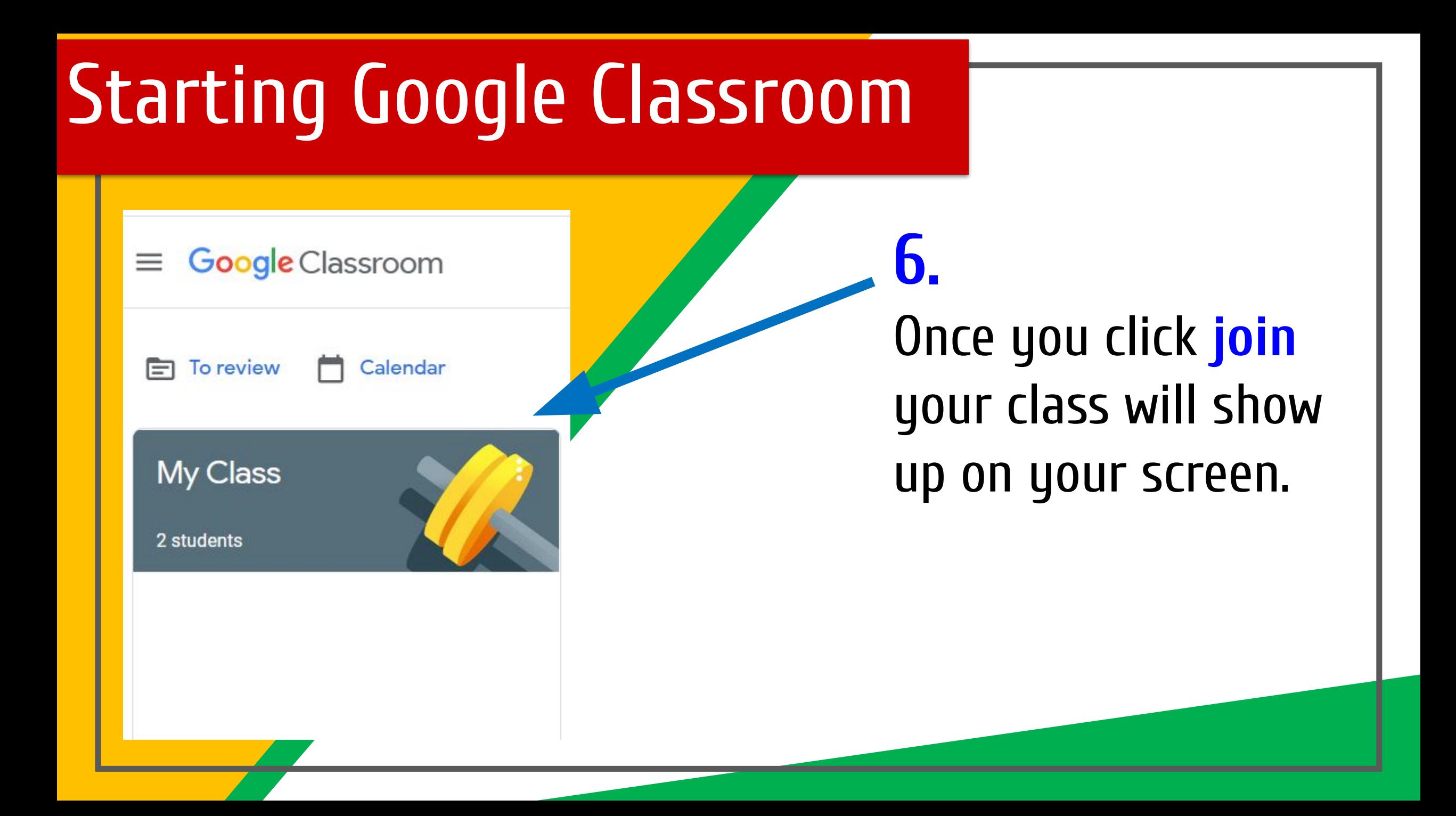

## Video

#### Click the link to watch the video

[How to Get Started](https://drive.google.com/file/d/1isBgre2GV7Yxp7Q-CD-taUlk3CMdWTK9/view) [with Google Classroom](https://drive.google.com/file/d/1isBgre2GV7Yxp7Q-CD-taUlk3CMdWTK9/view)

## Additional videos

#### [How to Log On to](https://www.youtube.com/watch?v=We7T12KJgqc) [Google Classroom](https://www.youtube.com/watch?v=We7T12KJgqc)

[How to Join a Google](https://www.youtube.com/watch?v=_quOXdztVtE) [Class with a Code](https://www.youtube.com/watch?v=_quOXdztVtE)

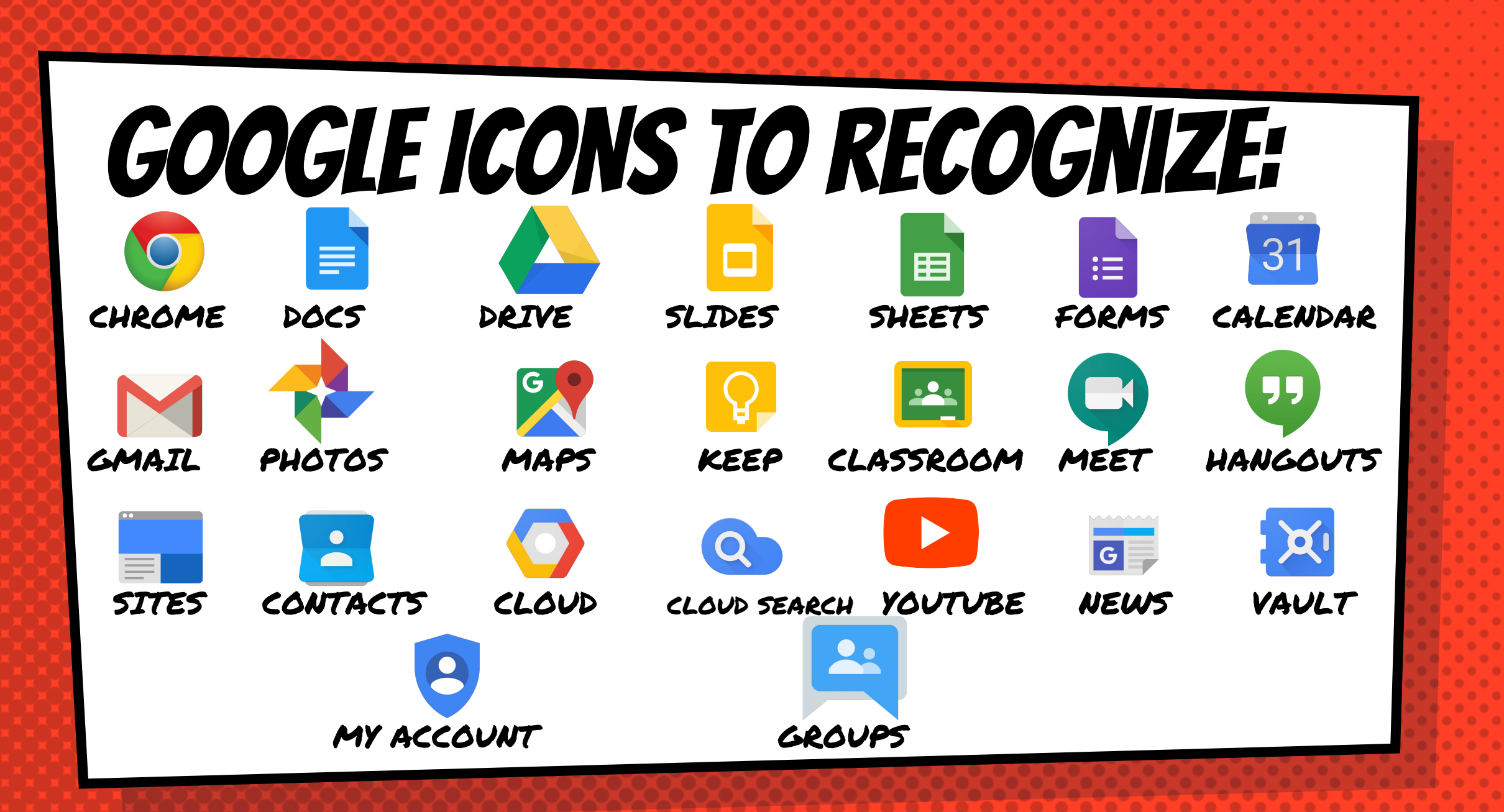